# Bonrix LMS Staff Screen Shots

## **1) Login Page :**

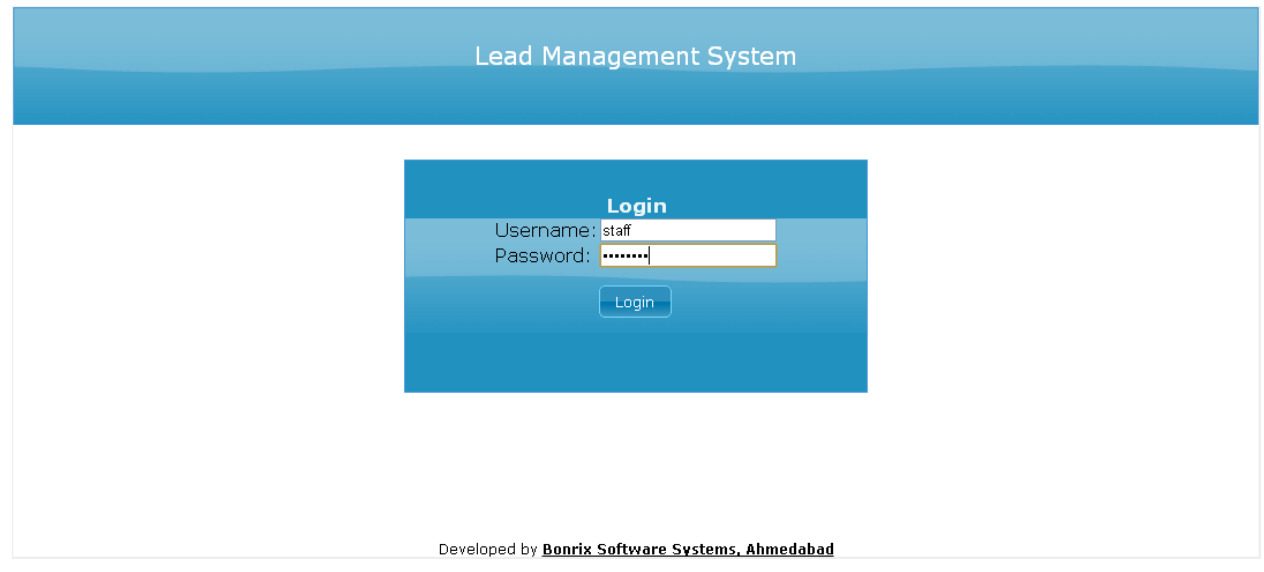

2) Staff Home Page :

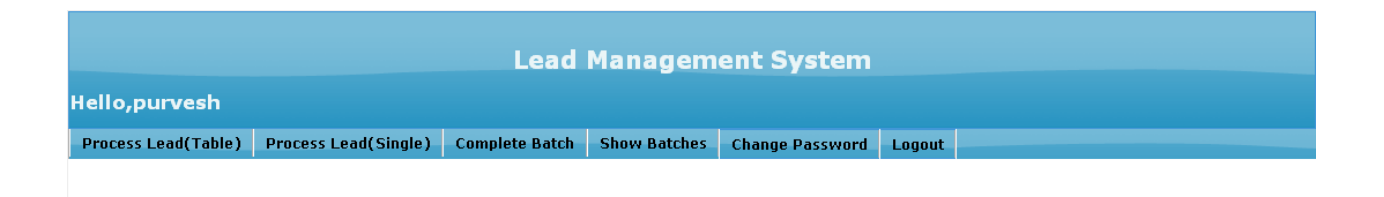

Developed by **Bonrix Software Systems, Ahmedabad** 

## 3) Process Lead (Table) :

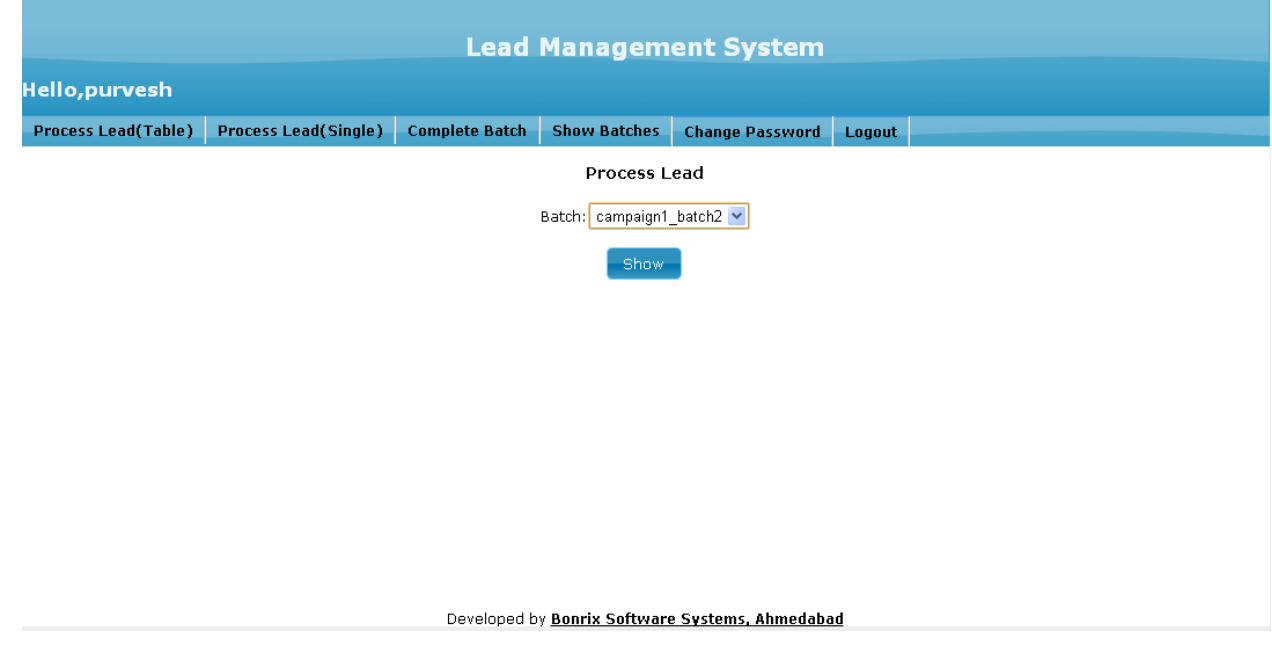

4) Process Lead (Table) : After Select the batch from above screen you see the table as follow.

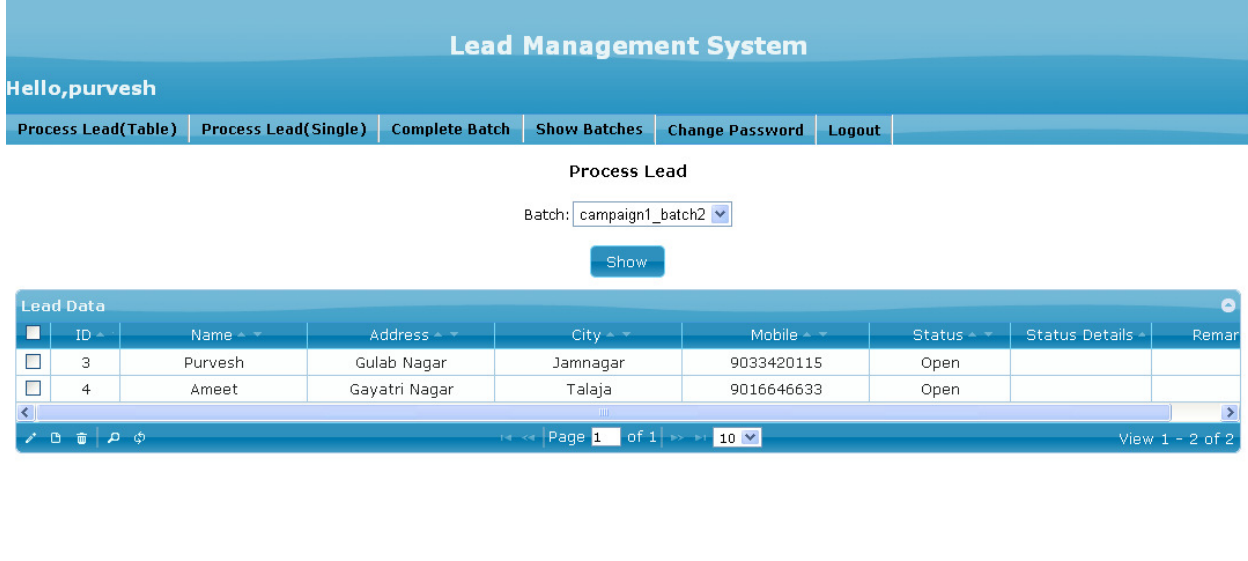

Developed by **Bonrix Software Systems, Ahmedabad** 

5) Process Lead (Table) : After select row and press edit icon you show the following screen

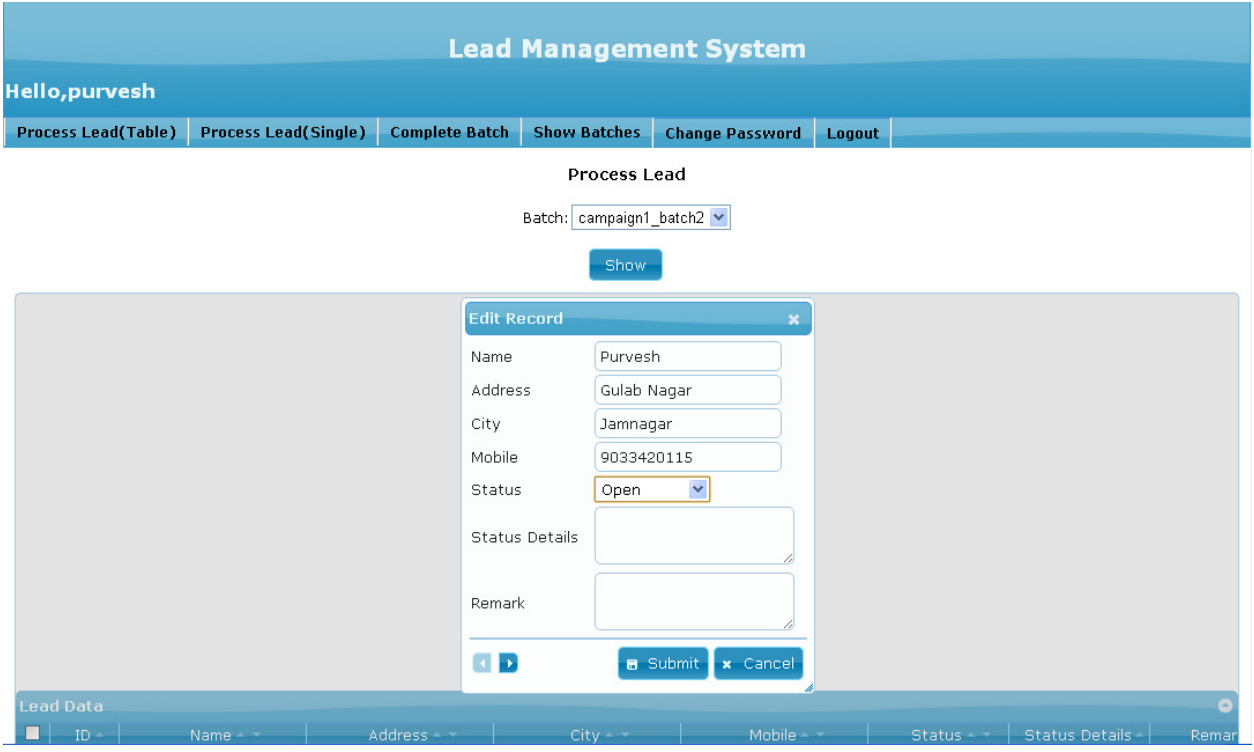

6) Process Lead (Single) :

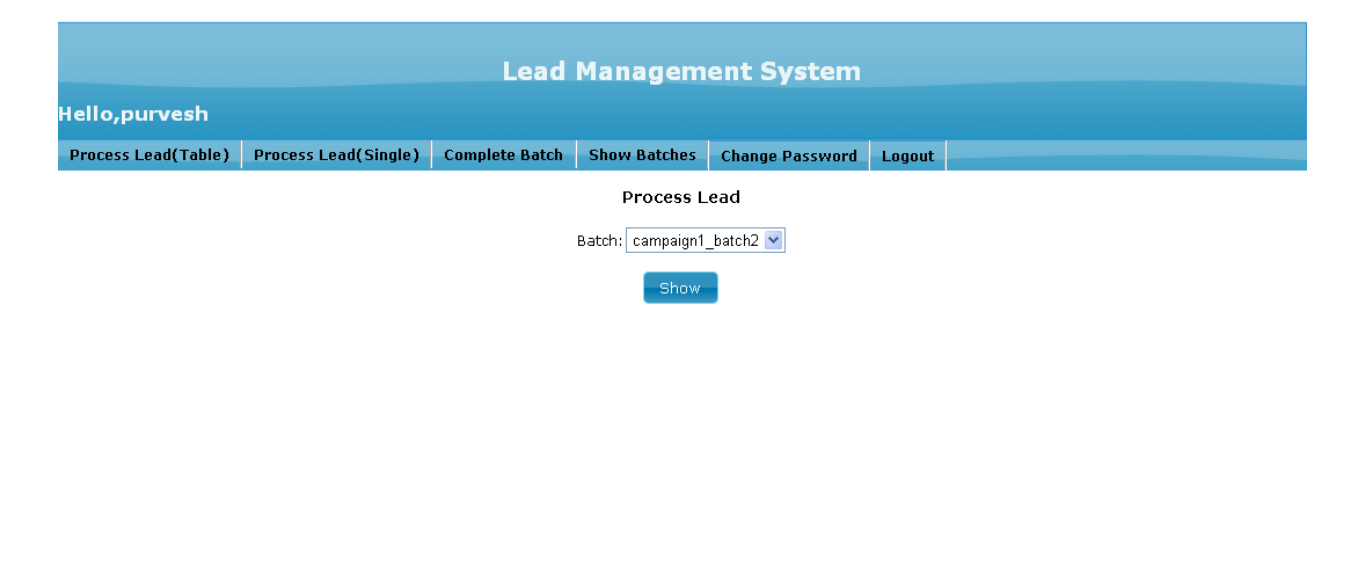

7) Process Lead (Single) : You can process the single lead. After Process the Single lead and save the changes on press the "Next" Button you see the very next lead.

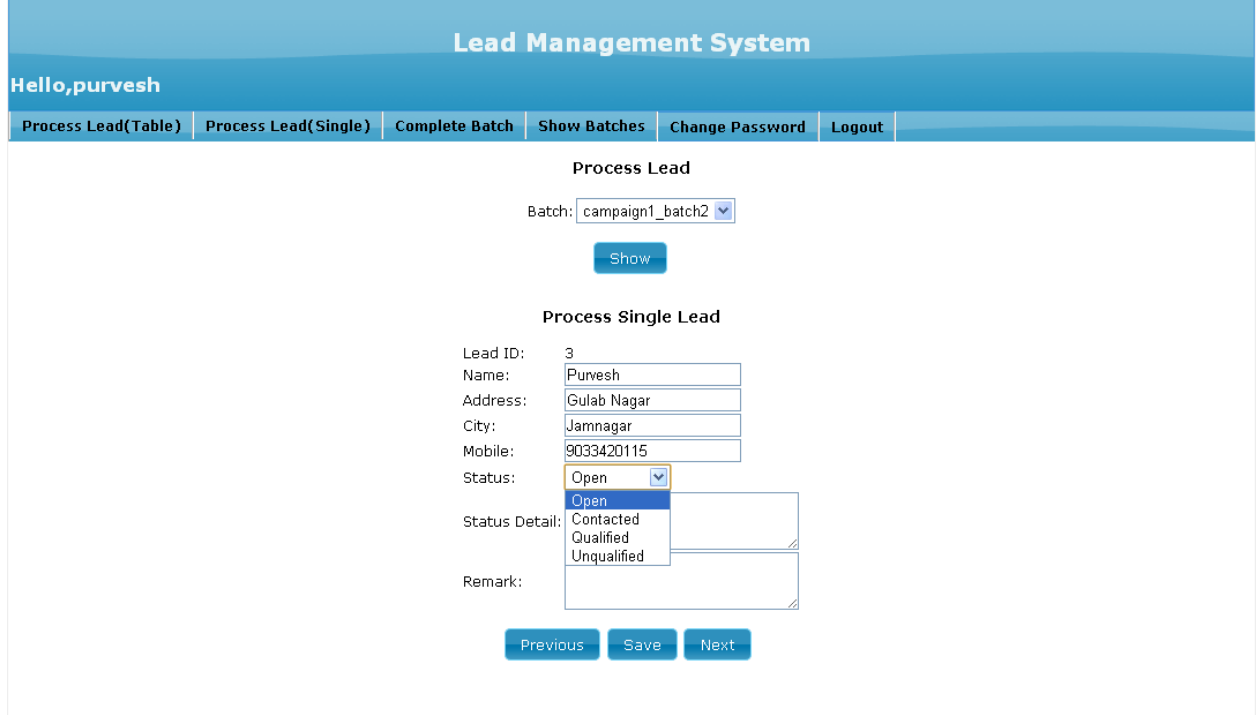

8) Show Batches :

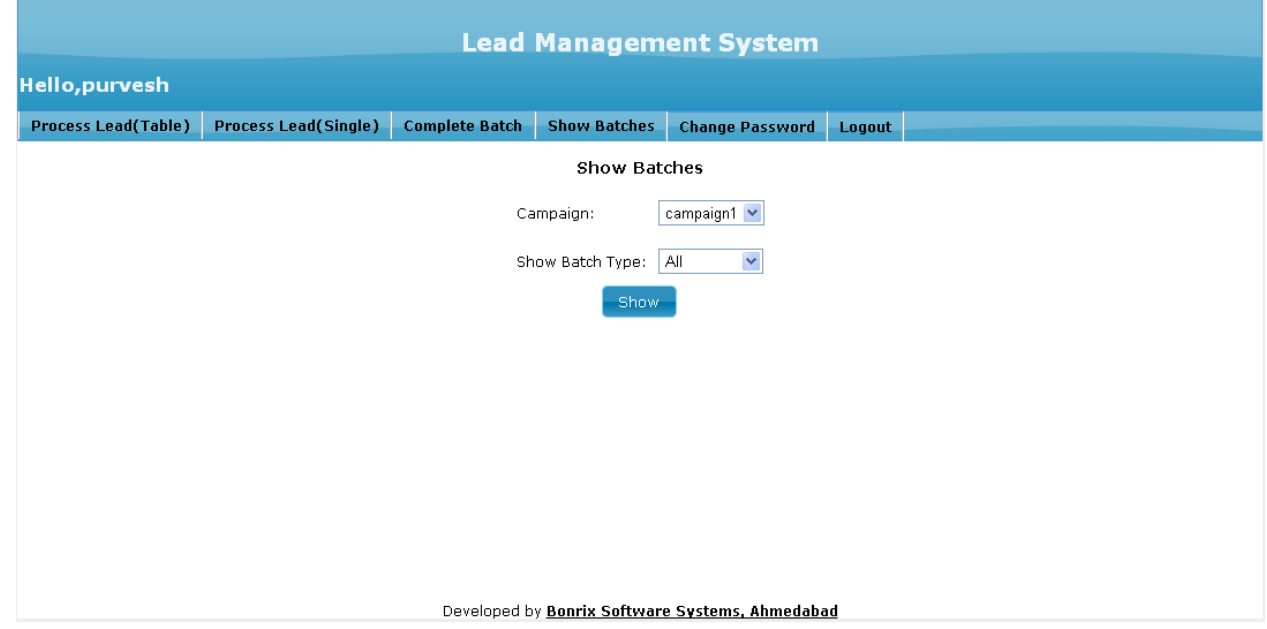

## 9) Show Batches :

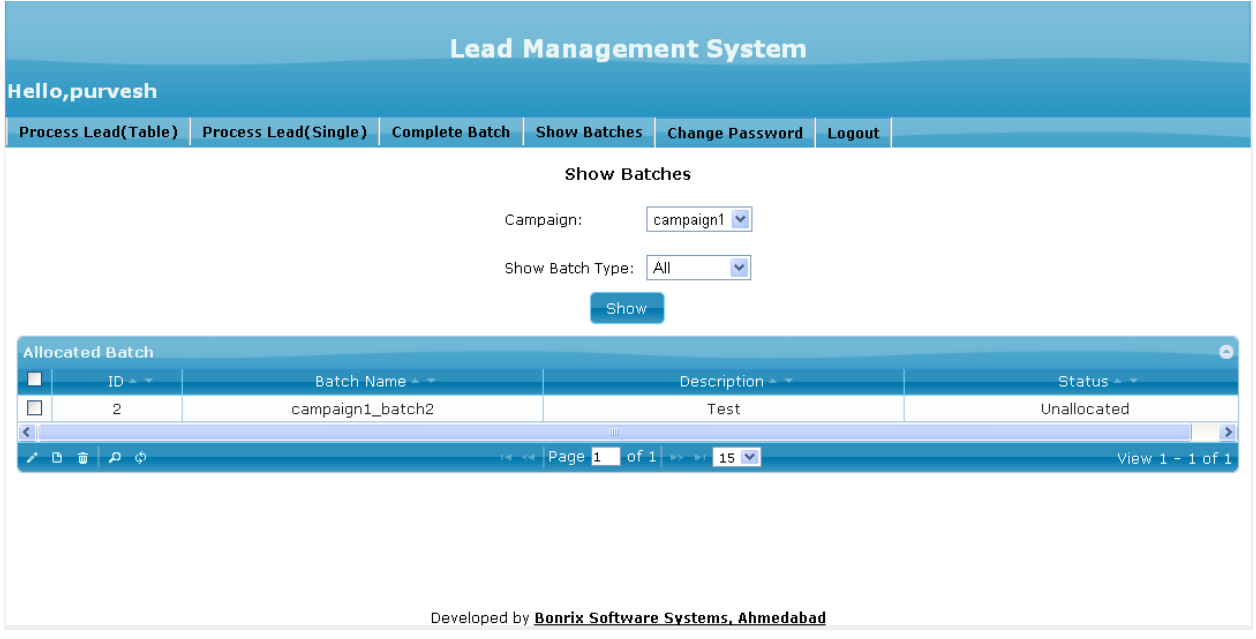

#### 10) Change Password :

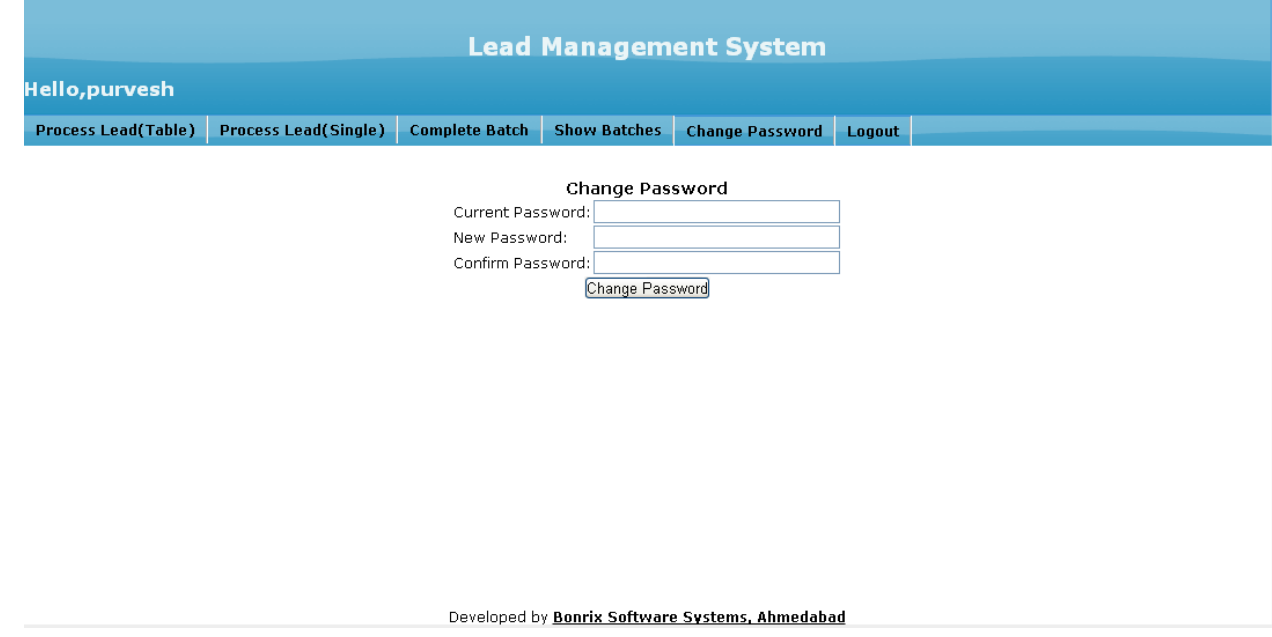